# **The Trolls' TreasureTM**

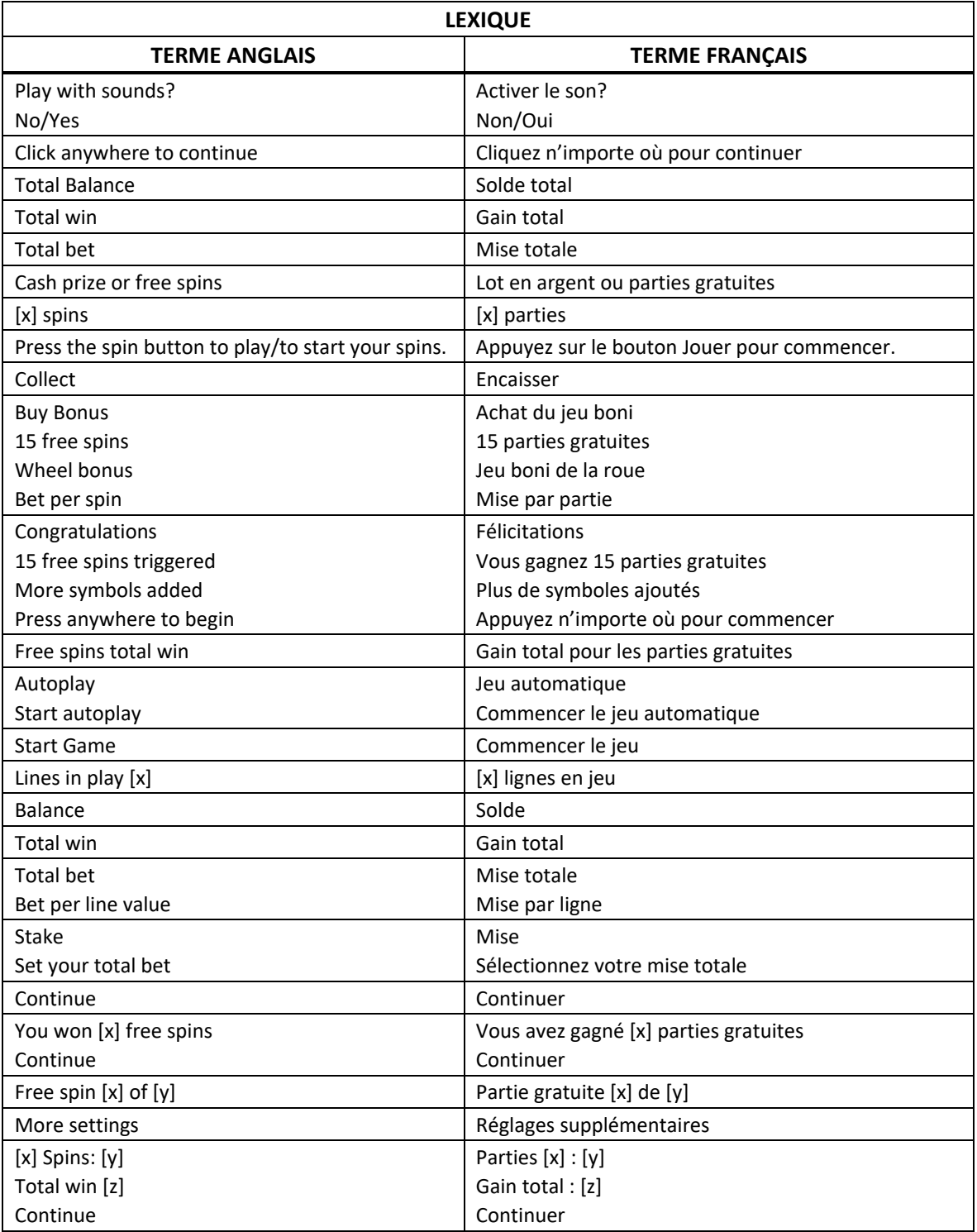

\* Certains boutons, afficheurs ou fonctionnalités pourraient ne pas être offerts.

# **Aperçu**

• Le jeu Trolls' Treasure<sup>TM</sup> est un jeu de machine à sous comprenant 50 lignes de paiement et une grille de cinq cylindres de quatre positions. Il offre le jeu boni Free Spins et le jeu boni de la roue.

# **Symbole frimé**

• Le symbole frimé peut remplacer tous les symboles, à l'exception des symboles

# **Symbole boni**

- Trois symboles dispersés Roue déclenchent le jeu boni de la roue.
- Le symbole peut apparaître uniquement sur les cylindres 2, 3 et 4.

# **Symbole dispersé**

- Trois symboles dispersés **and accordent quinze parties gratuites.**
- Le symbole peut apparaître uniquement sur les cylindres 1, 3 et 5.
- Les gains obtenus pour le symbole sont ajoutés aux gains sur ligne.

# **Table de paiement**

• Consultez la page Symbole Pays des écrans d'aide pour connaître la valeur des lots associée à chaque symbole.

# **Jeu boni de la roue**

- Trois symboles dispersés Roue déclenchent le jeu boni de la roue.
- Les trois premières roues à partir de la gauche affichent des lots et des flèches.
- La roue de droite affiche uniquement des lots.
- Les flèches font déplacer la roue sur laquelle elles se trouvent d'une position dans la direction qu'elles indiquent.
- Les lots apparaissant sur la roue active sont accordés lorsque la roue s'immobilise.
- La roue peut afficher des lots correspondant à 1, 2, 3, 4, 5, 6, 10, 20, 50 ou 1 000 fois la mise totale.
- Lorsqu'une flèche vers la gauche apparaît sur la roue à l'extrême gauche ou qu'un lot est obtenu sur la roue à l'extrême droite, le jeu boni prend fin.

# **Jeu boni Free Spins**

- Trois symboles dispersés Arbre accordent quinze parties gratuites.
- Des symboles supplémentaires **(3, 6, 3, 1, 3, 1, 4)** et sont ajoutés aux cylindres durant les parties gratuites.
- Les parties gratuites se jouent avec le même nombre de lignes et la même mise que ceux de la partie ayant déclenché le jeu boni.
- Le jeu boni de la roue peut être déclenché durant les parties gratuites.
- Le jeu boni Free Spins peut être redéclenché.

### **Achat du jeu boni (optionnel, offert dans certaines juridictions seulement)**

- Vous pouvez acheter le jeu boni de la roue ou 15 parties gratuites.
- Le coût pour l'achat du jeu boni de la roue correspond à 17 fois votre mise par partie.
- Le coût pour l'achat de 15 parties gratuites correspond à 31,2 fois la mise par partie.
- Une partie est jouée, durant laquelle le jeu boni acheté sera déclenché.

#### **Taux de retour théoriques**

- Le taux de retour théorique du jeu principal est de 96,74 %.
- Le taux de retour théorique du jeu boni de la roue acheté est de 97,70 %.
- Le taux de retour théorique du jeu boni Free Spins acheté est de 97,61 %.
- Durant le jeu principal, le gain moyen par partie avec une mise totale de 1,00 \$ est de 0,967 \$.
- Durant le jeu boni de la roue acheté, le gain moyen par partie avec une mise totale de 17,00 \$ est de 16,609 \$.
- Durant le jeu boni Free Spins acheté, le gain moyen par partie avec une mise totale de 31,20 \$ est de 30,454 \$.
- Le gain maximal enregistré est de 1 783 fois la mise totale sur un milliard de parties simulées.
- Toute combinaison de gains obtenus au cours d'une même partie est limitée; le gain total d'une partie ne peut pas dépasser 250 000 \$. Il pourrait ne pas être possible d'atteindre cette limite au cours d'une seule partie, selon la mise sélectionnée.

#### **Lignes de paiement**

• Consultez la page Line Shapes des écrans d'aide pour voir une représentation graphique des lignes de paiement.

#### **Règles du jeu**

- Cinquante lignes sont actives.
- Sélectionnez votre mise totale.
- La mise sur ligne correspond à la mise totale divisée par 50.
- Le symbole frimé peut remplacer tous les symboles, à l'exception des symboles Roue et Arbre.
- Le symbole Roue peut apparaître uniquement sur les cylindres 2, 3 et 4.
- Le symbole Arbre peut apparaître uniquement sur les cylindres 1, 3 et 5.
- Seul le lot le plus élevé de chaque combinaison gagnante est accordé.
- Les gains obtenus pour le symbole Arbre sont ajoutés aux gains sur ligne.
- Les symboles des combinaisons gagnantes doivent s'aligner de gauche à droite, sur des cylindres adjacents, à partir du cylindre à l'extrême gauche, à l'exception du symbole Arbre, qui peut apparaître à n'importe quelle position pour faire partie d'une combinaison gagnante.
- Tous les gains sont multipliés par la mise sur ligne, à l'exception des gains obtenus pour le symbole Arbre.
- Les gains obtenus pour les symboles Arbre sont multipliés par la mise totale.
- Toute défectuosité annule jeux et paiements.
- Les gains sont payés conformément à la table de paiement, disponible dans les écrans d'aide du jeu.

# **Reprise d'une partie interrompue**

- Dans le cas où une partie en argent réel serait interrompue (c.-à-d. que la partie est commencée, mais non terminée en raison de problèmes de connexion ou en cas de fermeture accidentelle du navigateur, etc.), elle reprendra au dernier lancer ou bien elle affichera le résultat de la partie en cours, selon l'état de la partie avant son interruption.
- Tous les gains seront ajoutés à votre compte et correspondront au résultat précédant l'interruption du jeu.
- Toute partie en cours depuis plus de 35 jours sera annulée, et la mise correspondante sera remboursée.
- Selon les configurations certifiées, la limite de gain maximale indiquée dans les règles ou les écrans d'aide du jeu pourrait ne pas être atteignable.

# **Comment jouer**

• Sélectionnez votre mise et appuyez sur Jouer.

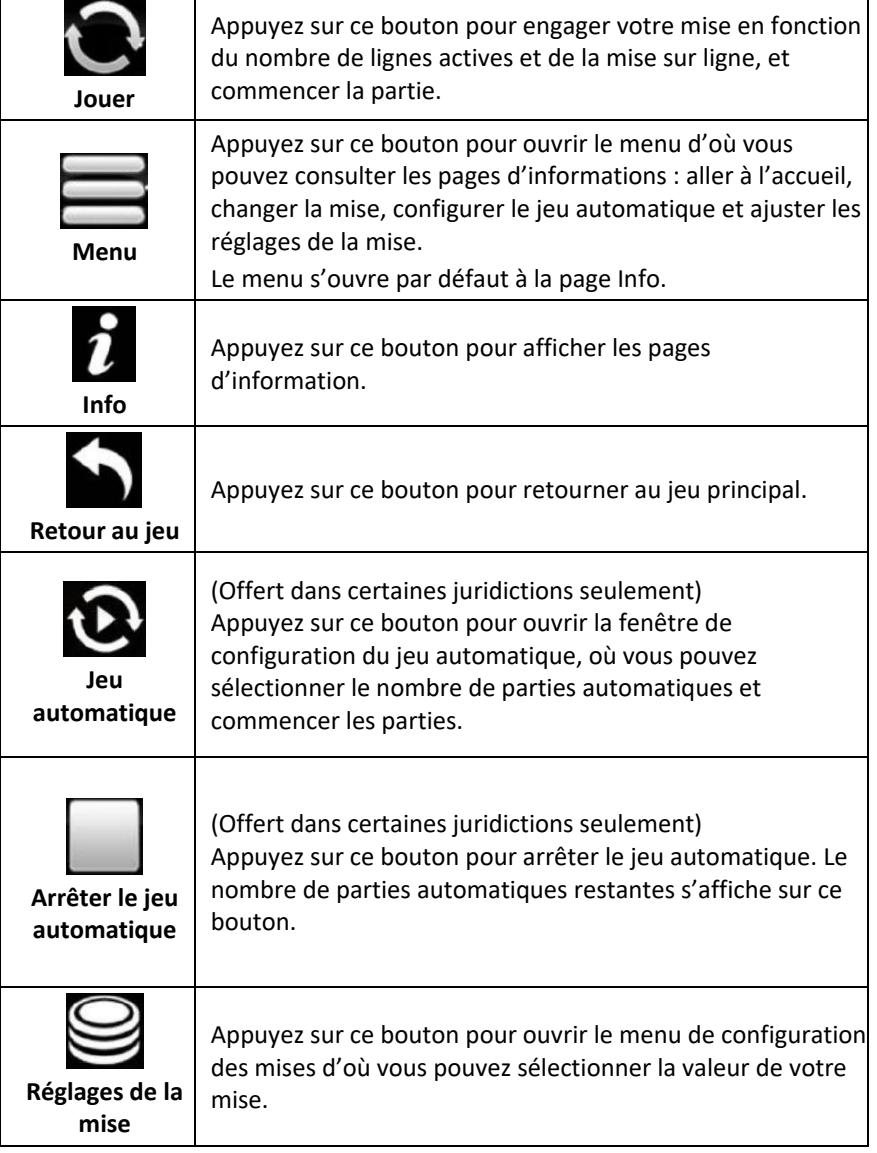

#### **Menu**

#### **Table de paiement**

• Dans le menu du jeu, appuyez sur le bouton i pour voir la table de paiement et les informations sur le jeu.

#### **Aide**

• Dans le menu du jeu, appuyez sur le bouton ? pour consulter les écrans d'aide du jeu.

# **Son/musique**

• Utilisez le réglage du son ou la sourdine pour activer tous les sons du jeu. Lorsque cela est possible, utilisez les réglages de la musique pour éteindre la musique de fond et garder activés les autres sons du jeu.

#### **Jeu automatique**

- Dans le menu du jeu automatique, sélectionnez le nombre de parties que vous désirez jouer en utilisant les options par défaut, ou personnalisez votre choix en appuyant sur le bouton Crayon.
- Choisissez ensuite une limite de perte et appuyez sur le bouton pour confirmer et commencer les parties.
- Vous pouvez appuyer sur More settings pour activer l'arrêt du jeu automatique lorsqu'un jeu boni est déclenché ou lorsqu'un gros lot est accordé (cette fonctionnalité pourrait ne pas être offerte).

# **Renseignements complémentaires**

• Veuillez noter que la performance de votre réseau ou de vos appareils (par exemple, votre vitesse de connexion ou de votre processeur) peut avoir une incidence ou sembler avoir une incidence sur le jeu, par exemple, lorsque vous devez rapidement prendre une décision ou lorsque la valeur d'un gros lot progressif est mise à jour.